# Teilnehmerliste für die Anmeldung importieren

# 18.05.2024 19:44:36

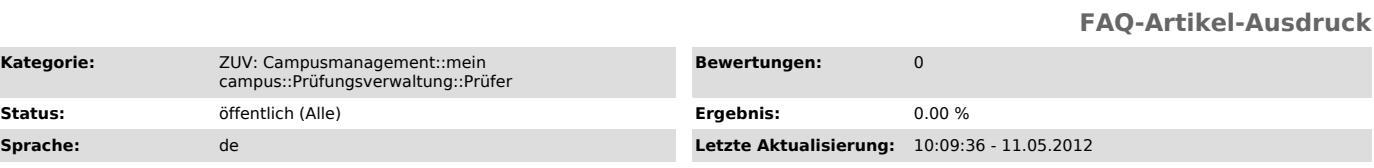

#### *Schlüsselwörter*

Teilnehmerliste Import

## *Symptom (öffentlich)*

Der Import der Teilnehmerliste zur Anmeldung wird nicht durchgeführt. Ees erfolgt auch keine Fehlermeldung durch meinCampus.

## *Problem (öffentlich)*

Noch nicht zu einer Prüfung angemeldete Studierende sollen durch einen Excel-Import zur Prüfung angemeldet werden.

#### *Lösung (öffentlich)*

Für einen erfolgreichen Excel-Import muss neben der Matrikelnummer auch der ECTS-Wert der Prüfung in der richtigen Notation im Feld "bonus" eingetragen werden (z.B. für einen Schein ist hier 0.0 einzugeben).

Um die richtige Notation zu erfahren, ist es hilfreich, sich vorab die Prüfung als Excel-Tabelle zu exportieren (auch wenn noch keine Prüflinge<br>angemeldet worden sind). Der exportieren Excel-Tabelle ist dann die richtige N

Bitte verwenden Sie für den Excel-Import nur den Datei-Aufbau (Dateiname, Felder, etc.), den der Excel-Export liefert.

Jede Abweichung lässt einen Import scheitern!